## **NCTC STUDENT POST-REGISTRATION CHECKLIST**

*Congratulations! You've enrolled in classes. Here's how to prepare for the semester:*

## **1. SIGN INTO YOUR ALL-IN-ONE STUDENT PORTAL, ONELOGIN.**

- Visit **[www.nctc.edu](http://www.nctc.edu/)**. Click **OneLogin** at the top of the page.
- Your username and temporary password were sent in an email from [admissions@nctc.edu](mailto:admissions@nctc.edu) \*If you can't find it, check your spam folder or email [admissions@nctc.edu](mailto:admissions@nctc.edu) to get it re-sent.
- Contact [itssupport@nctc.edu](mailto:itssupport@nctc.edu) if you have trouble [activating your](https://www.nctc.edu/onelogin.html) OneLogin.

### **2. SET UP PAYMENT.**

- **Payment options:**
	- o Pay in full, or
	- o [Start a payment plan,](https://www.nctc.edu/business-office/payment-plan.html) or
	- o [Accept a financial aid](https://www.nctc.edu/financial-aid/index.html) award
		- \*If financial aid does not cover your entire balance, then a payment plan can be set up for the remaining amount.
- **Payment deadline:**
	- o Varies based on when you registered for classes.
	- o We have monthly drop dates based on the semester in which you enrolled. See **[Payment DueDates.](https://www.nctc.edu/lion-365/index.html)**
	- $\circ$  Don't miss payment reminders! Keep your phone number and email up-to-date with NCTC Admissions.
- **How to pay:**
	- o Sign in to **OneLogin.** Go to *my***NCTC** > **Student Services** tab > **Financial** on the leftside.
	- o Directions and billing are on the right side of the page under **Paying for Classes** and **PaymentOptions**.
	- o Use the **Financial Aid Portal** on this page to accept a financial aid award. Contact the Financial Aid Office at [finaid@nctc.edu](mailto:finaid@nctc.edu) for questions about your aid.

## **3. CHECK YOUR STUDENT EMAIL ACCOUNT DAILY.**

- Sign in to **OneLogin**. Select **Office365.** This brings you to your NCTC LionPride student email.
- The first time you open your email, you'll enter your time zone. Then click **Mail** to view yourinbox.
- You can forward your student email to your personal email account under **Settings**.

### **4. GET YOUR STUDENT ID CARD.**

- You can use this as a photo ID car[d and/or a debit card.](https://www.nctc.edu/business-office/student-id.html) \*Financial aid students receive debit cards.
- First, designate your bank account of choice on *my***NCTC** > **Student Services** tab > **Direct Deposit Designation** on the left side. This determines if account refunds deposit to your NCTC student bank account or to another bank account of your choice.
- Next, contact any NCTC Business Office to get a copy of your photo ID card. *\*If you want the debit card only, this can be mailed to you.*
- Take advantage of student discounts at local businesses with your NCTC ID card.

### **5. GET A FREE PARKING PERMIT.**

On **OneLogin**, select **Parking Portal** to register your vehicle.

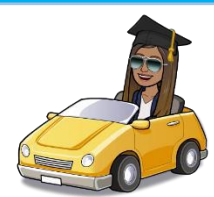

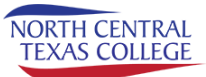

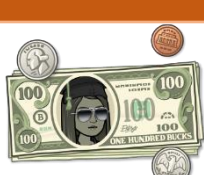

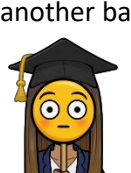

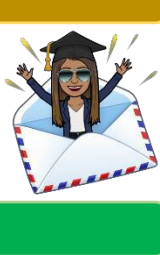

# **NCTC STUDENT POST-REGISTRATION CHECKLIST**

*Congratulations! You've enrolled in classes. Here's how to prepare for the semester:*

## **6. GET YOUR TEXTBOOKS.**

- Visit the NCTC **[Bookstore website](https://www.nctc.edu/bookstore/index.html)**. Select your nearest campus location on the right.
- Get your books on the website or in person at the store.
- If you're using Financial Aid, check with them before ordering books.

## **7. CHECK YOUR SCHEDULE TO SEE WHEN YOUR CLASSES BEGIN!**

- You can view your schedule on *my***NCTC** > **Student Services** tab > **My Course Schedule** on the topright.
- Both online and in-person classes will be viewable on **Canvas** on the first day of class as noted on your schedule. You can access **Canvas** through the **OneLogin** portal**.**

### → **NEED HELP OR ADVICE?**

- Contact your assigned Academic Advisor or Success Coach for support with educational and career goals. Find their contact information at **[advising.nctc.edu.](https://www.nctc.edu/counseling-advising/index.html)**
- Check out the **Canvas** group called **NCTC All Students-Advising** for lots of great resources and info -- study tips, advising how-tos, major info, tutoring help, and more.
- Download the **[official NCTC app](http://nctc.campusapp.com/)** and connect with:
	- o **[Affinity](https://www.nctc.edu/affinity-groups/index.html) Groups**
	- o **Student [Organizations](https://www.nctc.edu/student-life/index.html)**
	- o **[LionCare](https://timely.md/faq/north-central-texas-college-lioncare/)** NEW! 24/7 FREE telehealth for students
	- o **[Equity & Diversity](https://www.nctc.edu/awareness/index.html) Awareness**

### **→ COVID-19 PROCEDURES FOR STUDENTS:**

- Use the [Daily Health Check](https://nctc.instructure.com/courses/41316/pages/daily-health-check-required) if you will be on campus
- NCTC COVID [information](https://www.nctc.edu/coronavirus/index.html)
- NCTC COVID FAQS
- Campus and community [resources](http://www.nctc.edu/_images/student-services/nctc-resources-covid19.pdf) to support our students

**WHEN IN DOUBT, GIVE US A SHOUT! Contact your advisor or coach at [advising.nctc.edu](https://www.nctc.edu/counseling-advising/index.html) any time you have questions.**

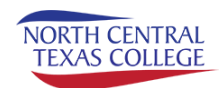

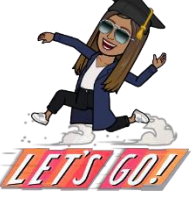

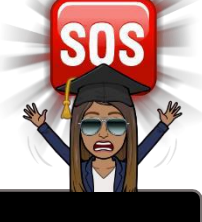

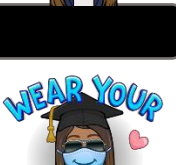